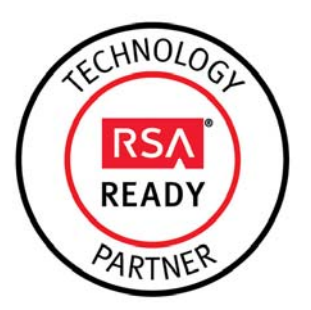

# **RSA Security Analytics CEF Implementation Guide**

Last Modified: June 22, 2015

# **Partner Information**

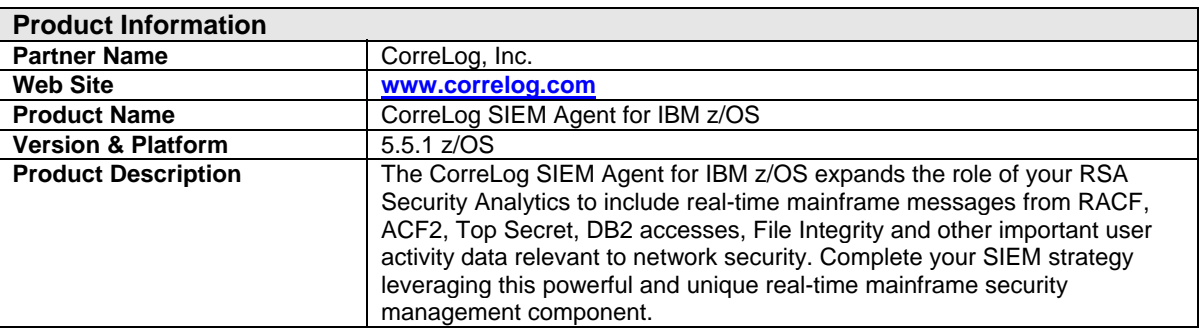

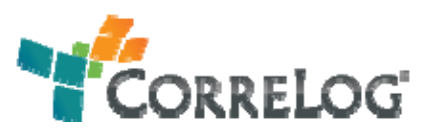

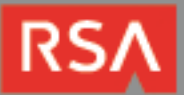

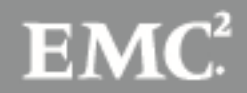

# **Solution Summary**

The CorreLog SIEM Agent for IBM z/OS collects and forwards events using a CEF format to RSA Security Analytics.

Enabling this feature allows RSA SA customers to monitor, track and act on any actionable event as needed.

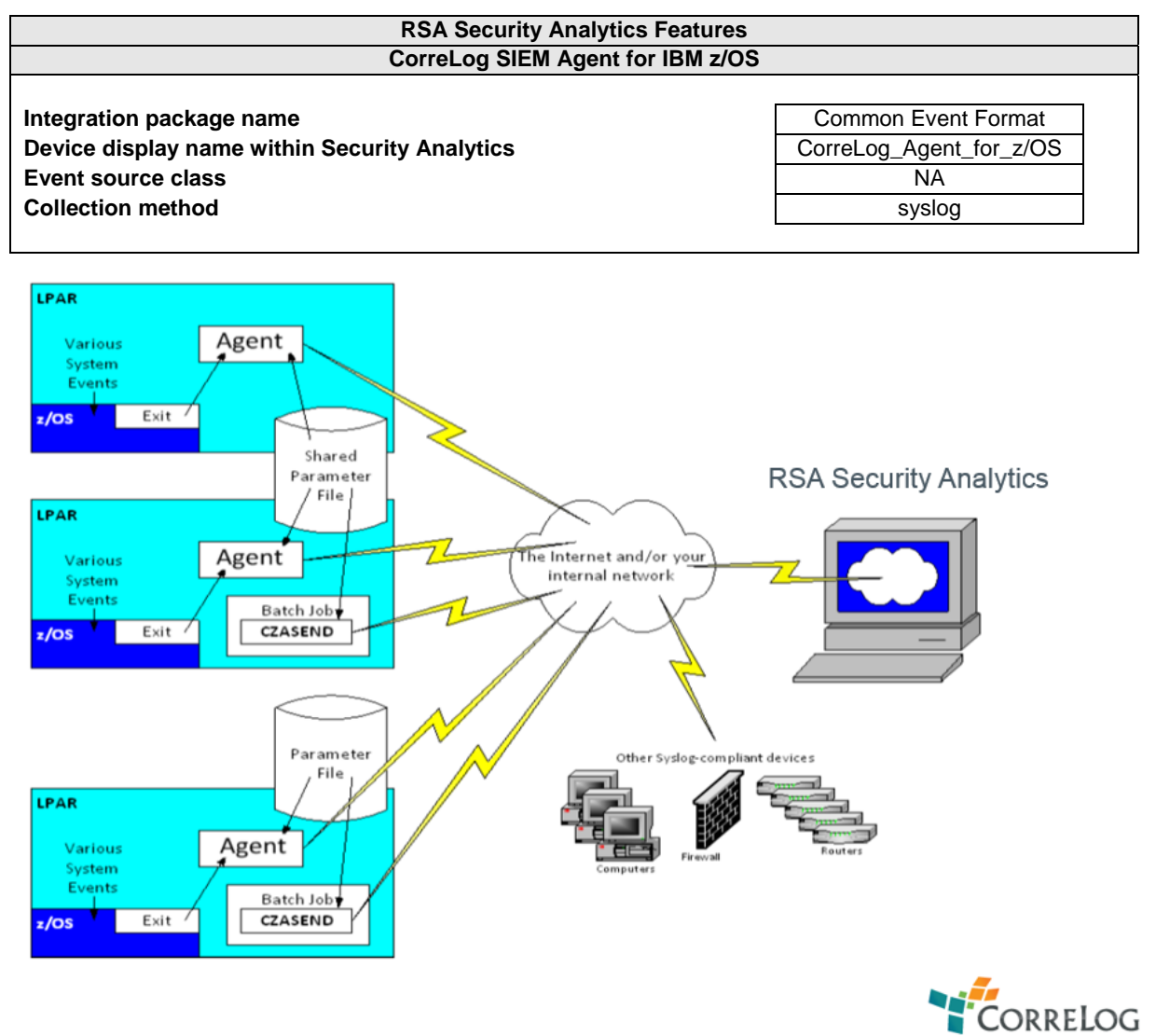

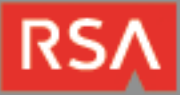

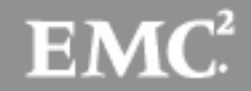

## **Release Notes**

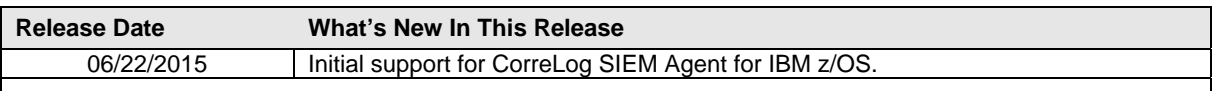

**Important: The RSA SA CEF parser is dependent on the integrating partner adhering to the CEF Rules outlined in the ArcSite guidelines document for CEF Header Information. A copy of the Common Event Format guide can be found on** http://protect724.hp.com/**.** 

**Eg. Jan 18 11:07:53 host CEF:Version|Device Vendor|Device Product|Device Version|Signature ID|Name|Severity|[Extension]** 

**Important: The time displayed in the CEF log header is parsed into evt.time.str. No other time formats are parsed by default.**

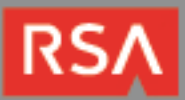

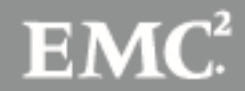

# **Security Analytics Common Event Format Integration Package**

The RSA Security Analytics (SA) Community is an online forum for customers and partners to exchange technical information and best practices with each other. The forum also contains the location to download the SA Integration Package for this guide. All Security Analytics customers and partners are invited to register and participate in the **RSA Security Analytics Community**.

Once you have downloaded the Live package, the next steps are to deploy this on all log decoders.

**b** Note: For steps to disable or remove the Security Analytics Integration **Package, please refer to the Appendix of this Guide.** 

The RSA Security Analytics Common Event Format Integration package consists of the following files:

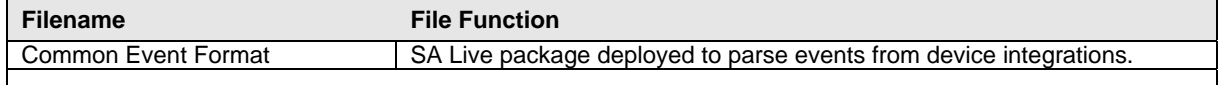

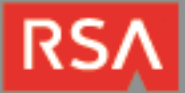

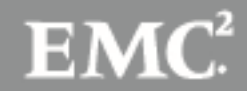

## **Deployment Procedure**

In order to use RSA Partner created content, you must first deploy the *enVision Content File* from the **Security Analytics Live** module. Log into Security Analytics and perform the following actions:

- 1. From the Security Analytics menu, select **Live > Search**.
- 2. In the keywords field, enter: **enVision**.
- 3. Security Analytics will display the **Envision Content File** in Matching Resources.
- 4. Select the checkbox next to **Envision Content File**.

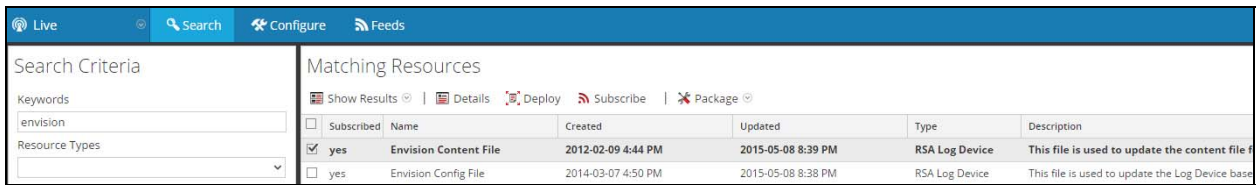

#### 5. Click **Deploy** in the menu bar.

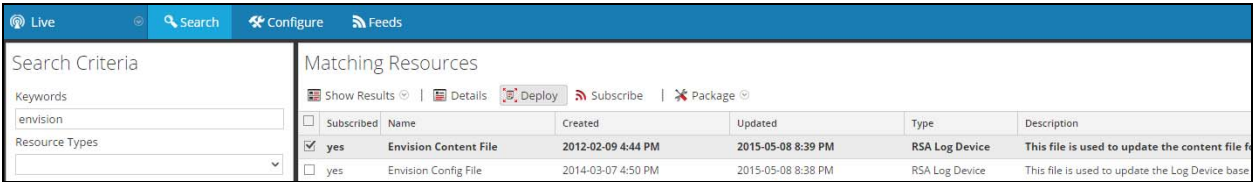

#### 6. Select **Next**.

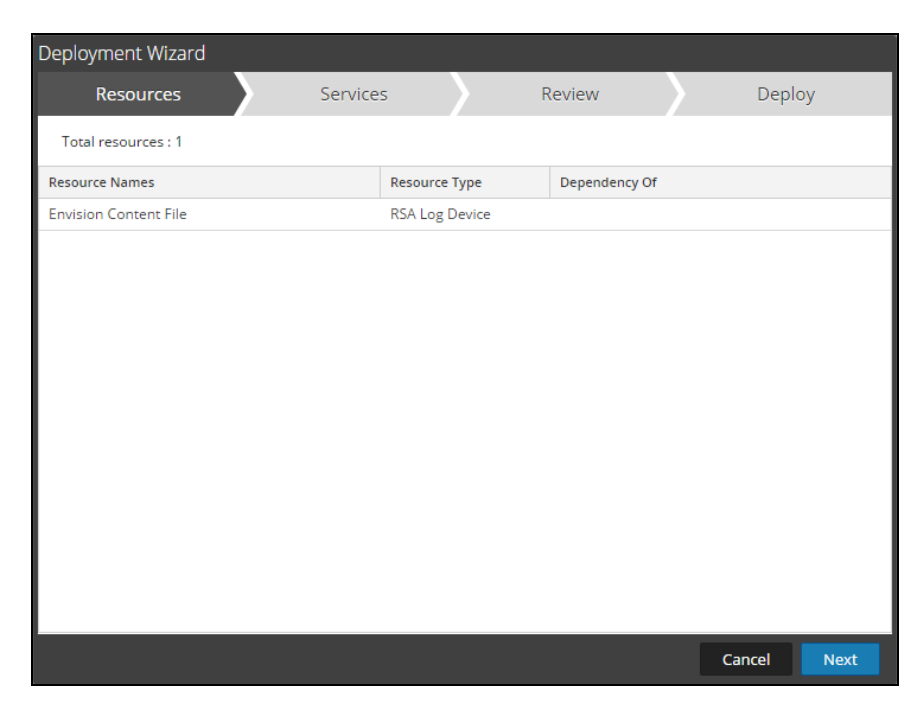

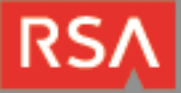

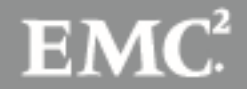

7. Select the **Log Decoder** and Select **Next**.

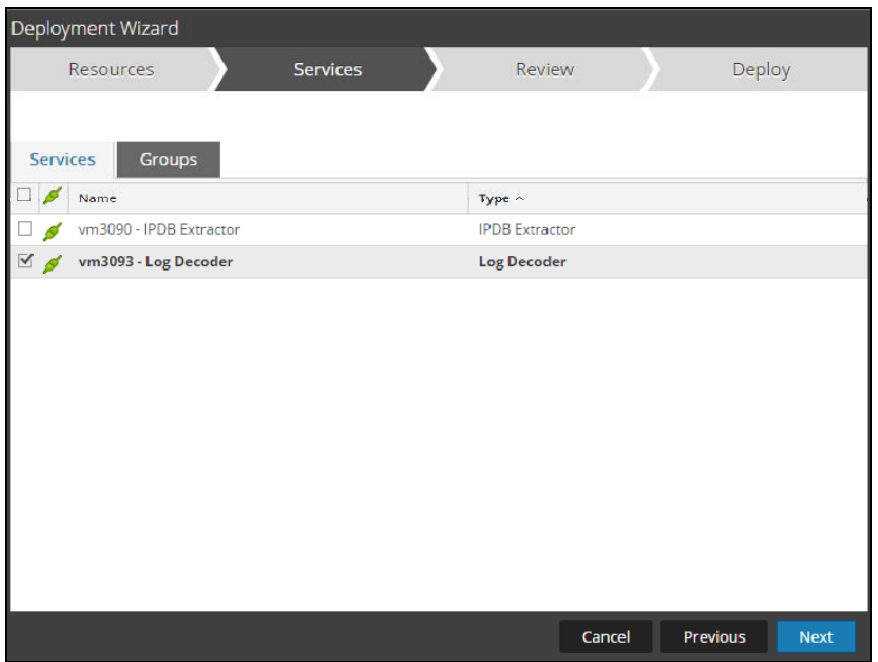

8. Select **Deploy**.

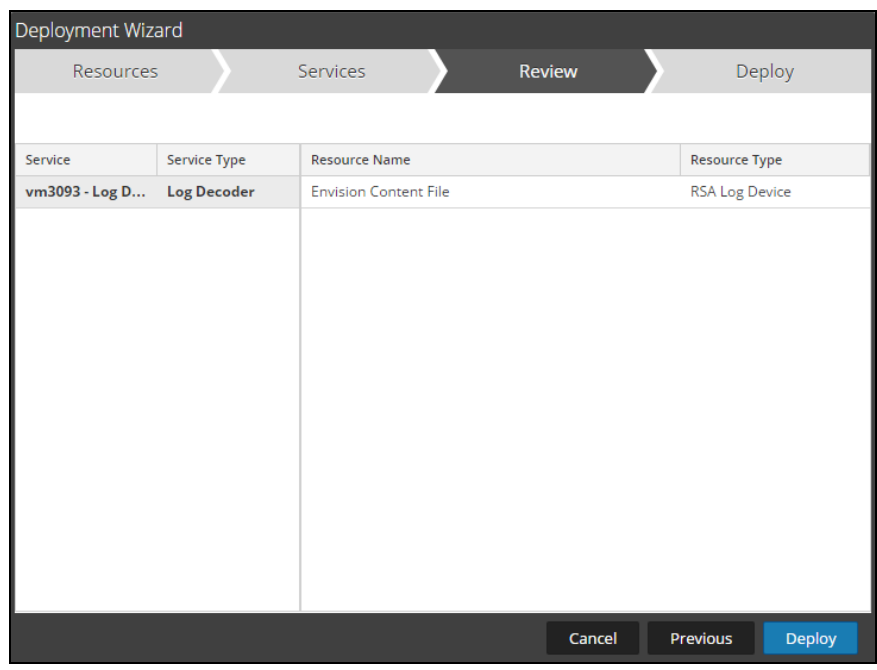

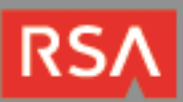

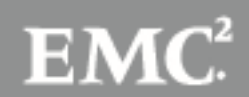

9. Select **Close**, to complete the deployment of the Envision Config file.

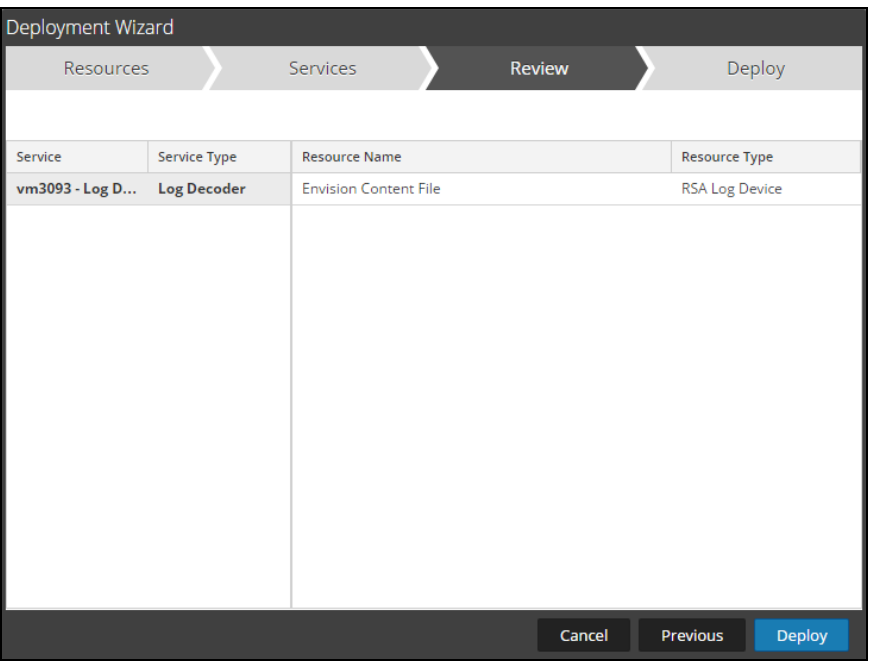

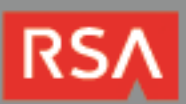

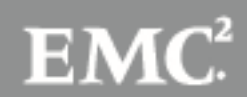

## **Deploy Common Event Format**

 **Note: In order to use RSA Partner created content, you must first deploy the** *enVision Content File* **from the Security Analytics Live module.** 

Log into Security Analytics and perform the following actions:

- 10. From the Security Analytics menu, select **Live > Search**.
- 11. In the keywords field, enter: **CEF**

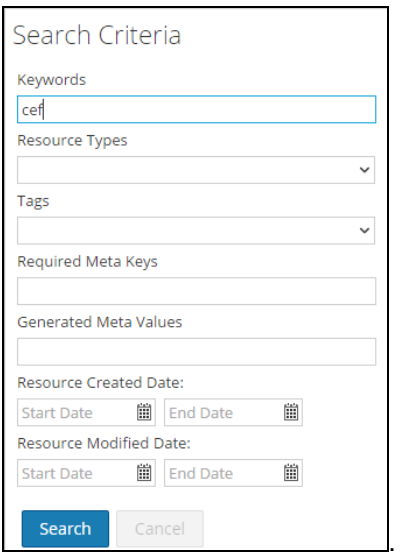

12. Security Analytics will display the **Common Event Format** in Matching Resources.

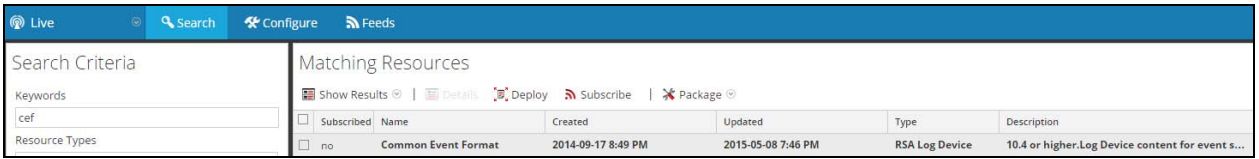

#### 13. Select the checkbox next to **Common Event Format**.

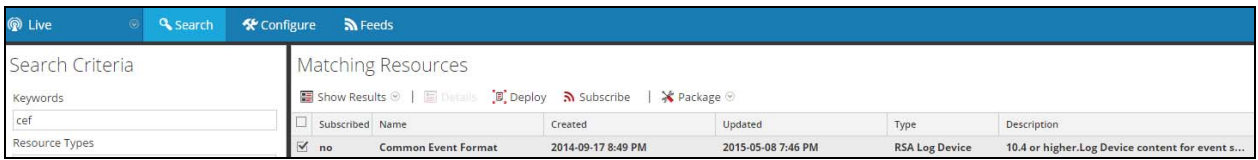

#### 14. Click **Deploy** in the menu bar.

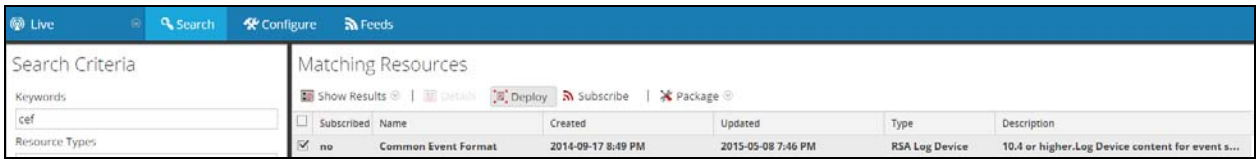

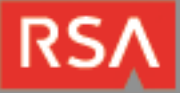

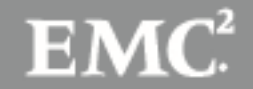

15. Select **Next**.

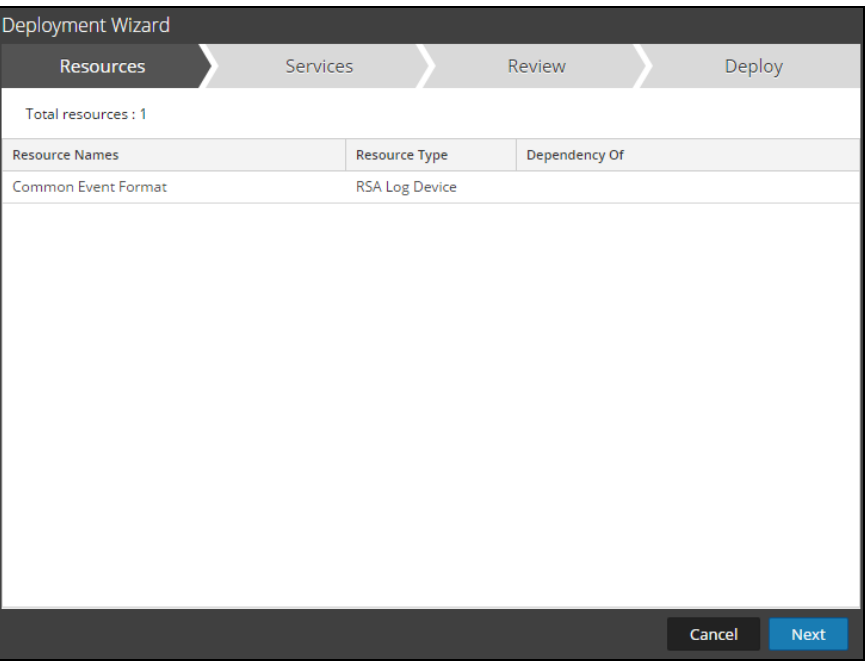

16. Select the **Log Decoder** and Select **Next**.

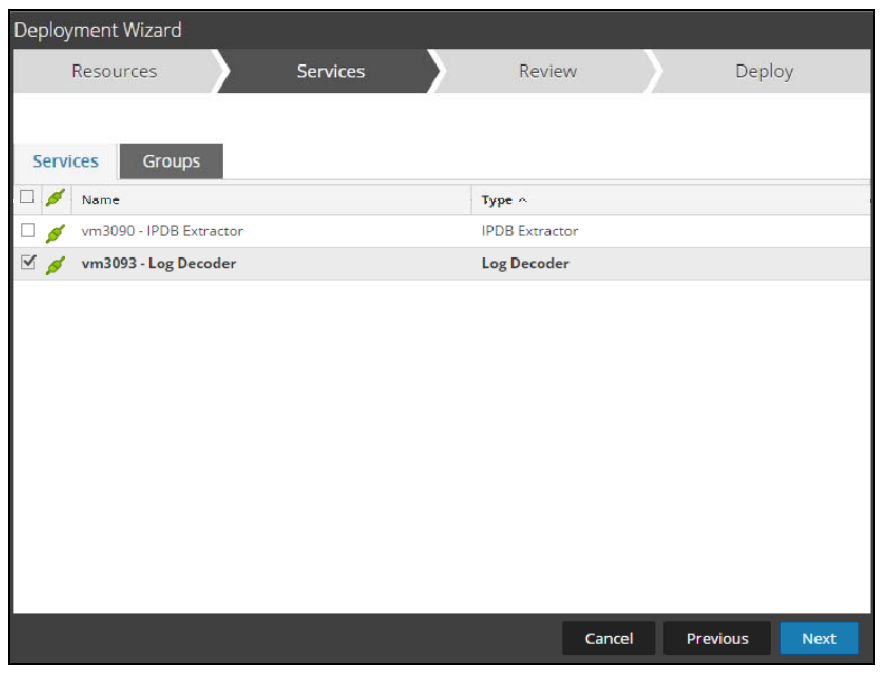

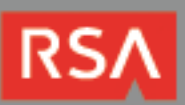

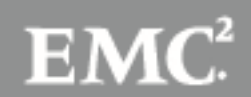

17. Select **Deploy**.

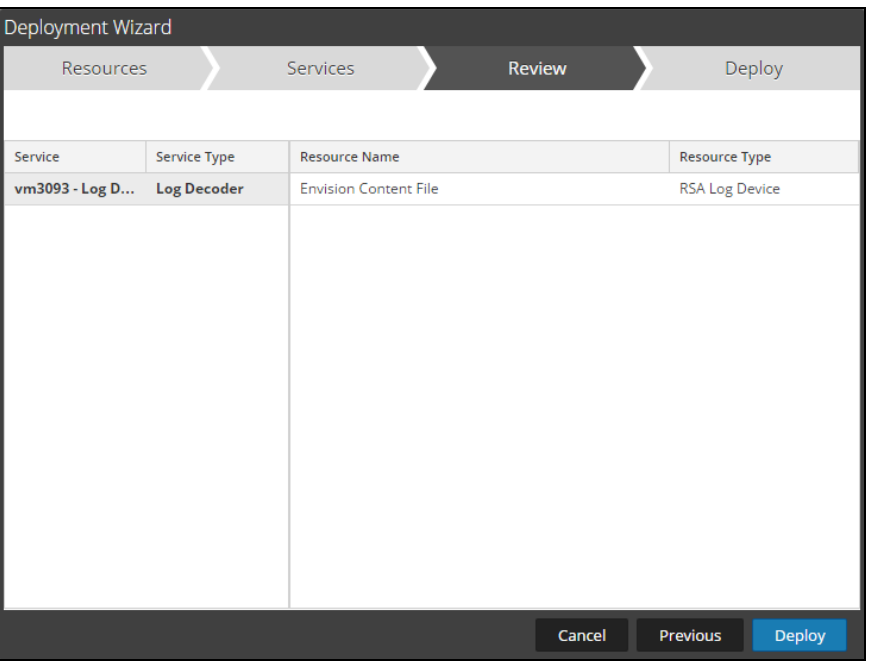

18. Select **Close**, to complete the deployment of the Common Event Format.

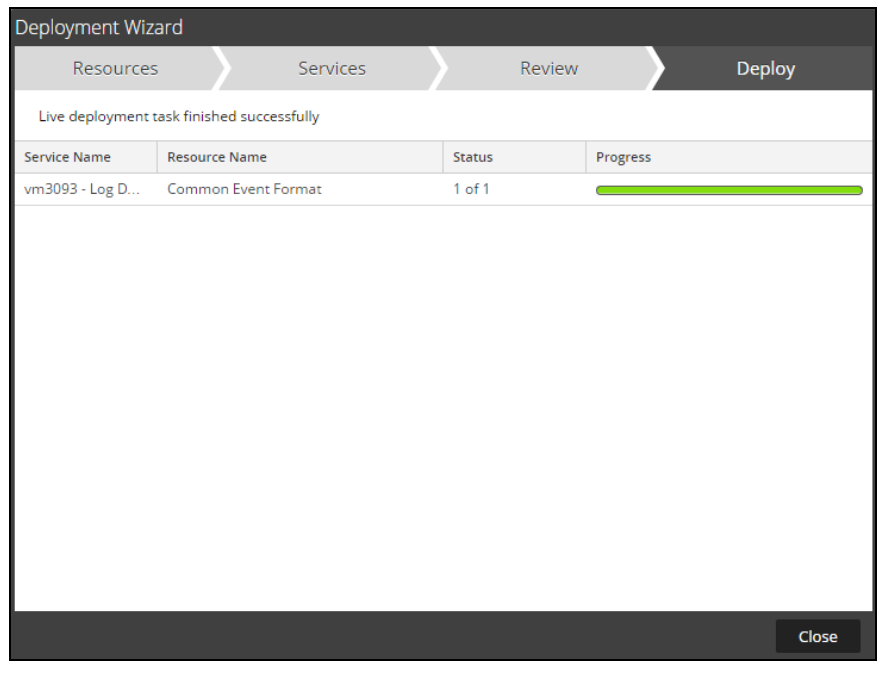

 **Note: In an environment with multiple Log Decoders, deploy the Common Event Format to each Log Decoder in your network.** 

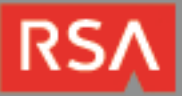

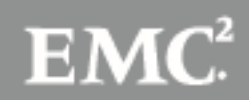

# **Partner Product Configuration**

## *Before You Begin*

This section provides instructions for configuring the CorreLog SIEM Agent for IBM z/ with RSA Security Analytics. This document is not intended to suggest optimum installations or configurations.

It is assumed that the reader has both working knowledge of all products involved, and the ability to perform the tasks outlined in this section. Administrators should have access to the product documentation for all products in order to install the required components.

All CorreLog SIEM Agent for IBM z/OS components must be installed and working prior to the integration. Perform the necessary tests to confirm that this is true before proceeding.

# **Security Analytics Common Event Format Collection**

## *CorreLog SIEM Agent for IBM z/OS Configuration*

After completing the previous section, *Deploy Common Event Format Content File*, you can now collect events from most sources supporting the Common Event Format (CEF).

To configure the CorreLog SIEM Agent for IBM z/OS software to support the RSA Security Analytics CEF format event messages, follow the installation steps detailed in the CorreLog SIEM Agent for IBM z/OS Installation and Operation guide, and further configuration options in the Configuration Reference guide.

The following excerpts have been taken from the Installation and Operations guide for reference, but it is recommended that you follow the complete instructions in the actual guide.

### **Tailoring the Installation for a Proprietary Syslog Extension**

### **RSA CEF**

Begin your testing by tailoring the following members of *hlq*.CZAGENT.CNTL (where *hlq* is the z/OS filename "high level qualifier" chosen during installation) as indicated in the table below. (To "comment out" a line, type an asterisk in column 3 so the line begins //\*; to uncomment a line, remove the asterisk in column 3 so the line begins with // and a blank.)

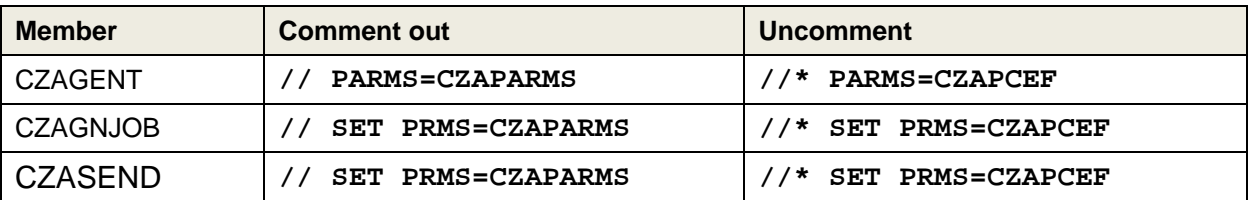

### **Parameter File**

The parameter file is normally the CZAPARMS member of the *hlq*.CZAGENT.CNTL dataset (where *hlq* is the "high level qualifier" you specified during installation). For RSA CEF compatibility, use the member **CZAPCEE** 

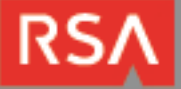

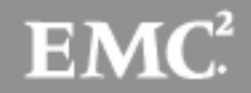

## **Configuring the SIEM type**

Ensure that the CZAPCEF parameter member contains the statement

OPTIONS SIEM(CEF)

to format the SYSLOG output messages to the Common Event Format as required by your RSA Security Analytics system.

### **Configuring the License statement**

You must obtain a LICENSE statement from CorreLog support. Carefully paste it *without any changes*  into the parameter file member between the two lines that read

Insert the LICENSE statement between these two lines

Insert the LICENSE statement between these two lines

Do not make any changes to the operands of the LICENSE statement. (Blanks between parameters are not significant.) For example, if your organization name is spelled incorrectly, do not change the LICENSE statement; instead contact CorreLog for a new LICENSE statement.

### **Configuring the Syslog Server Address**

You must, at a minimum, edit the parameter file and specify the IP address of the RSA Security Analytics console. You must also specify the IP port number if it is not the standard Syslog default, port 514. The IP address and optional port are specified on the SERVER statement in the parameter file as a hostname or in standard IPv4 "dotted" format, for example

```
SERVER ip. addr. example TRANS(TCP) MAXMSG(3000)
```
or

SERVER serverx.ourshop.com: 10514

(Parameter file statements are free format. You may use any reasonable number of spaces between the word SERVER and the IP address. The IP address and optional port must be punctuated as shown with no embedded blanks.)

**Example CZAPCEF Parameter file in an ISPF Edit Session on z/OS** 

```
Scroll
                                        of Data
000001 ; CZAPCEF: Parameter file for CZAGENT and CZASEND with CEF compliance
000002
000003 ; Major differences:
000004 ; SIEM(CEF)
000005 ;
          Elimination of SMF30STPD
           TRANS (TCP) MAXMSGLEN (2000)
000006 ;
000007 ;
           HOST_HOSTNAME and SMFxxxCAT added to every record type
000008
000009 OPTIONS SIEM (CEF)
000010
000011 ; Insert the LICENSE statement between these two lines
000012 ; Insert the LICENSE statement between these two lines
000013
000014 ; You *MUST* edit the SERVER statement per the install documentation
000015 SERVER ip.addr.example TRANS(TCP) MAXMSG(3000) ; You MUST edit per doc
000016
000017 ; Uncomment and edit the following TIME statement if desired
000018 ; TIME UTC DUR(ISO8601 T) TIMEOFDAY(ISO8601 T) ZONE (TZ)
000019
```
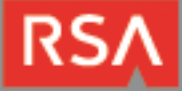

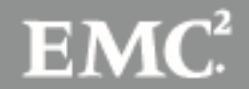

## **Certification Checklist for RSA Security Analytics**

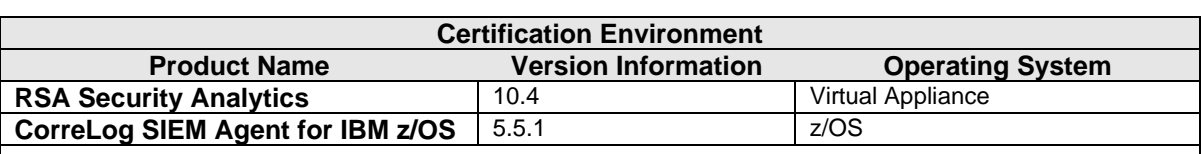

Date Tested: June 22, 2015

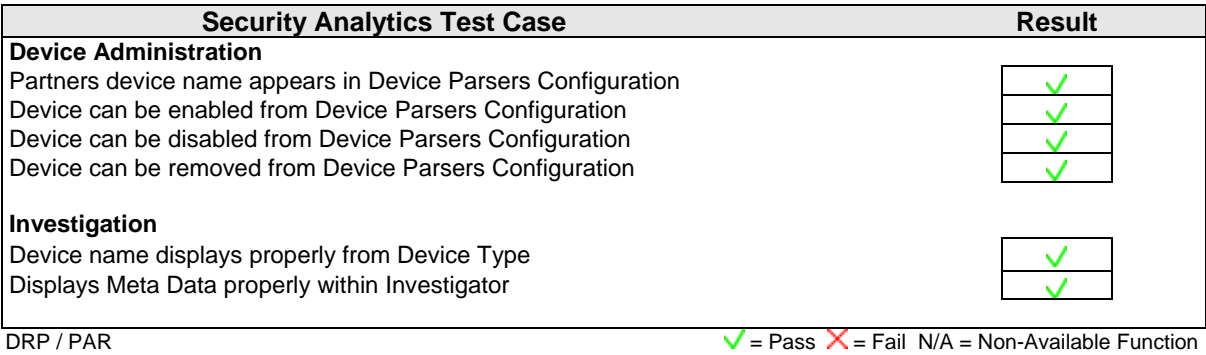

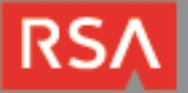

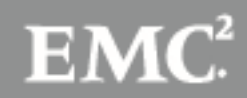

## **Known Issues**

RSA Partner Engineering identified an issue with the RSA SA CEF parser when collecting and parsing cn1, cs3 and cs5 elements. The cn1, cs3 and cs5 elements cannot be viewed or parsed as a result. The issue is being investigated by RSA engineering at the time this guide was published.

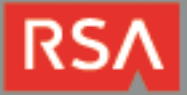

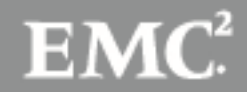

# **Appendix**

## **Security Analytics Disable the Common Event Format Parser**

To disable the Security Analytics Common Event Format Parser and not delete it perform the following:

1. Select the Security Analytics **Administration > Services menu**.

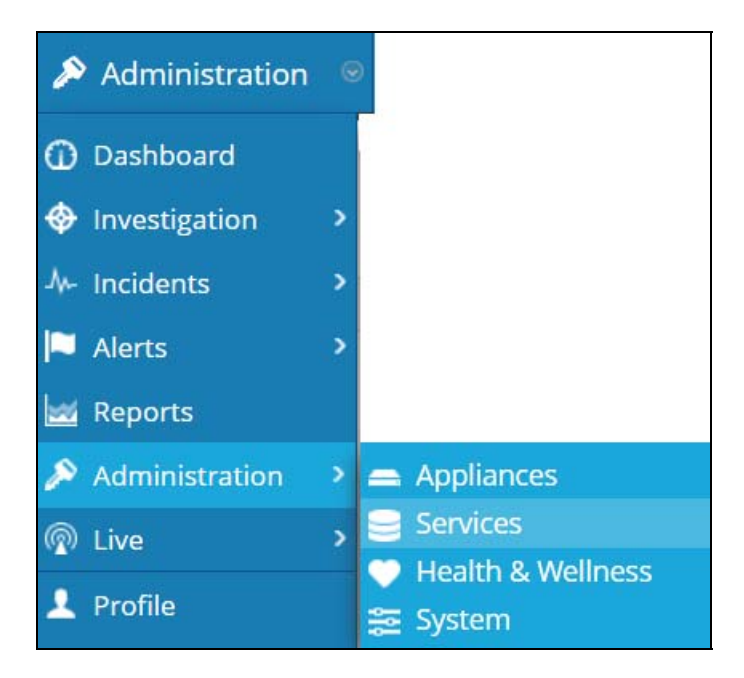

2. Select the Log Decoder, then select **View > Config.**

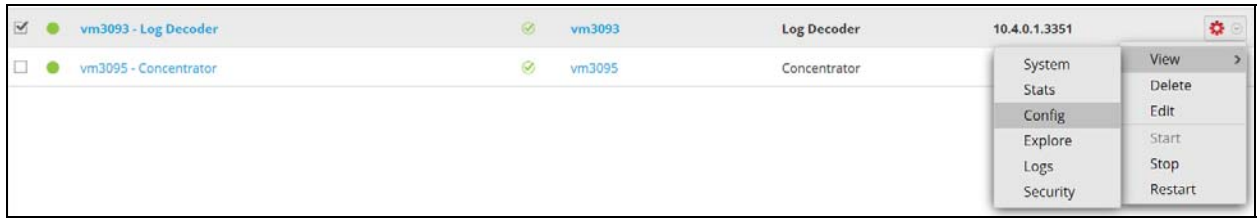

3. From the **Service Parses Configuration** window, scroll down to the CEF parser and uncheck the Config Value checkbox.

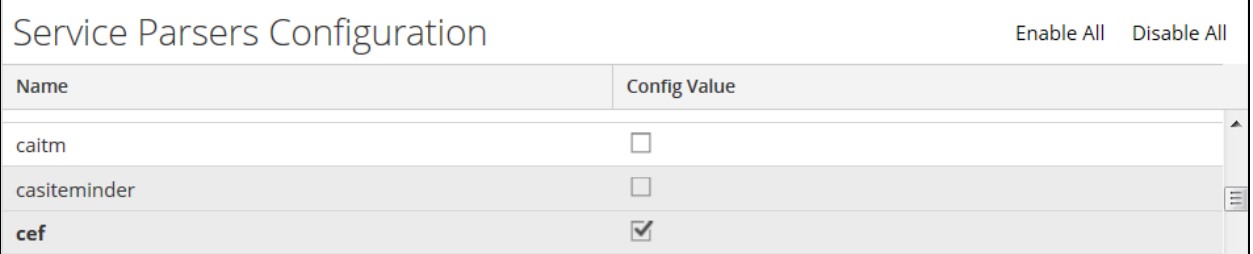

4. Click **Apply** to save settings.

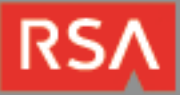

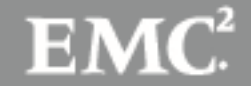

## **Security Analytics Remove Device Parser**

To remove the Security Analytics Integration Package files from the environment, perform the following:

1. Connect to the Security Analytics Log Decoder/Collector Server using SSH and open the **/etc/netwitness/ng/envision/etc/devices** folder.

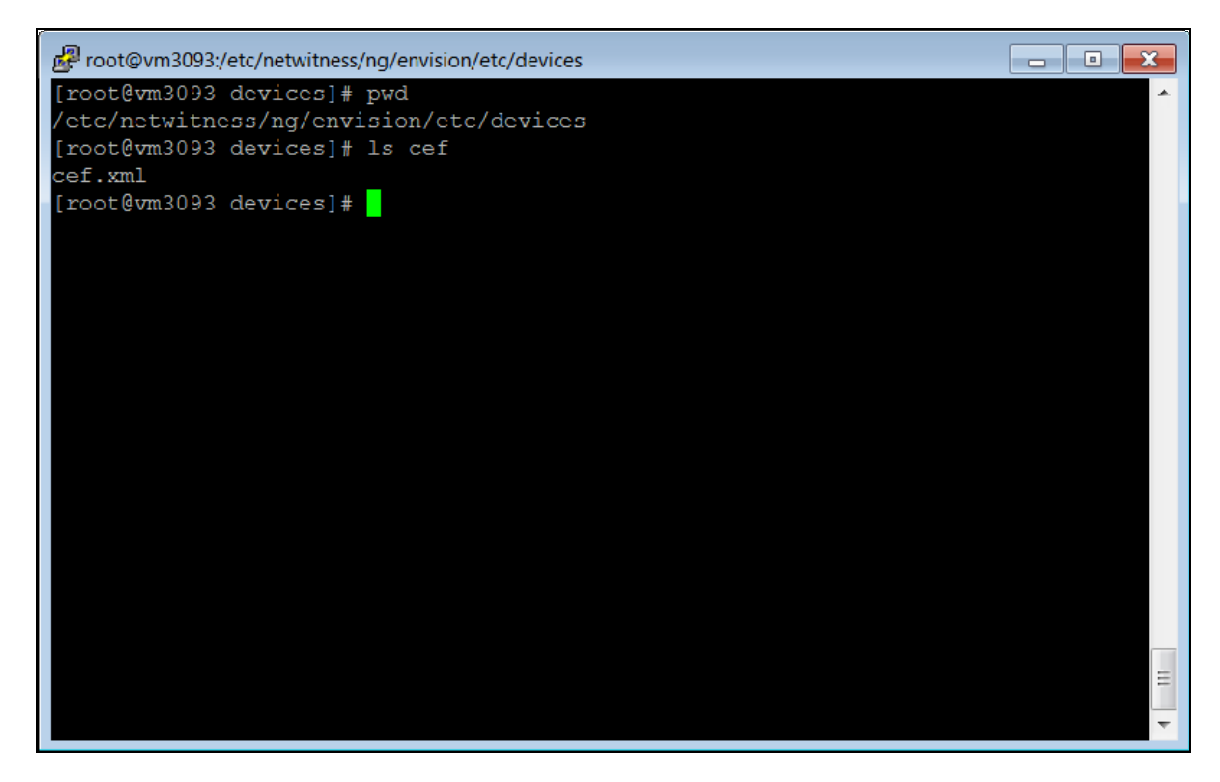

2. Search for and delete the CEF folder and its contents.

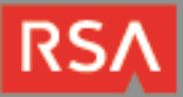

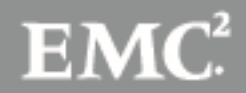